Examination Process of Release of Admit Cards and Signature Chart (Confidential List) on SAP.

 Login to the portal site – http://e-rishi.mdurtk.in/irj/portal

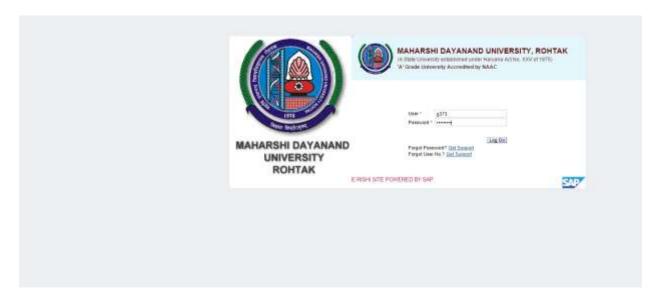

2. Admit cards can be downloaded from the link as shown below

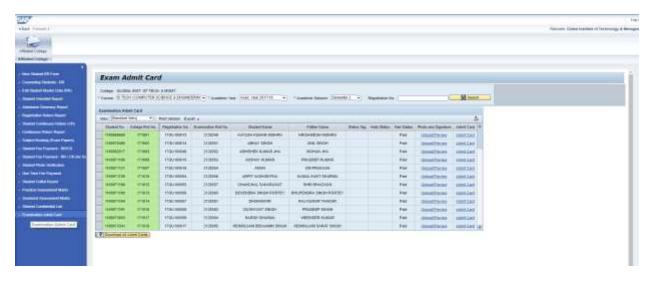

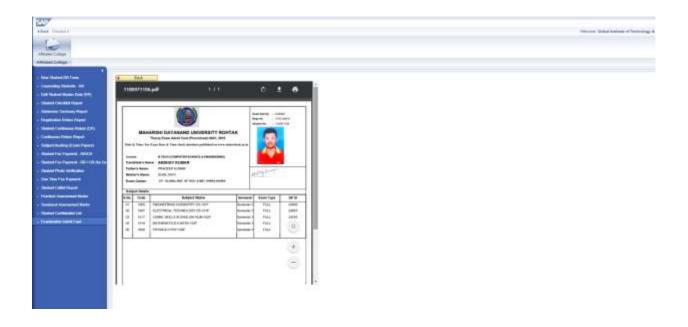

3. Confidential List for the candidates will appear as -

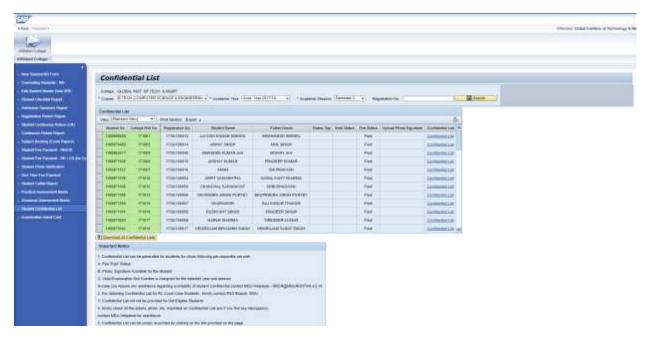

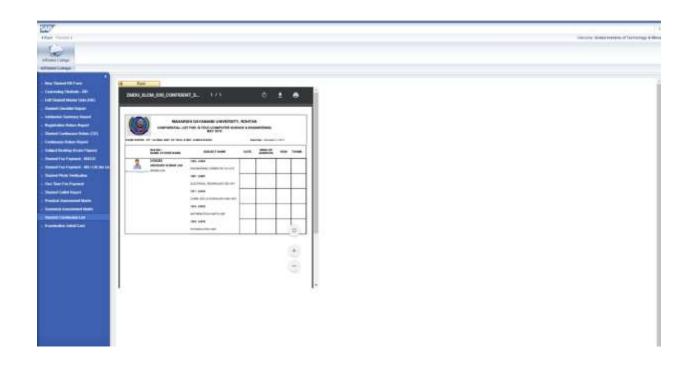